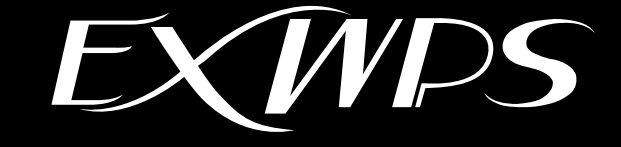

# 防爆形秤量インターフェイス EXWPS-1 ユーザーズマニュアル

(取扱説明書 第3版 M-EXWPS-C)

# **改訂履歴**

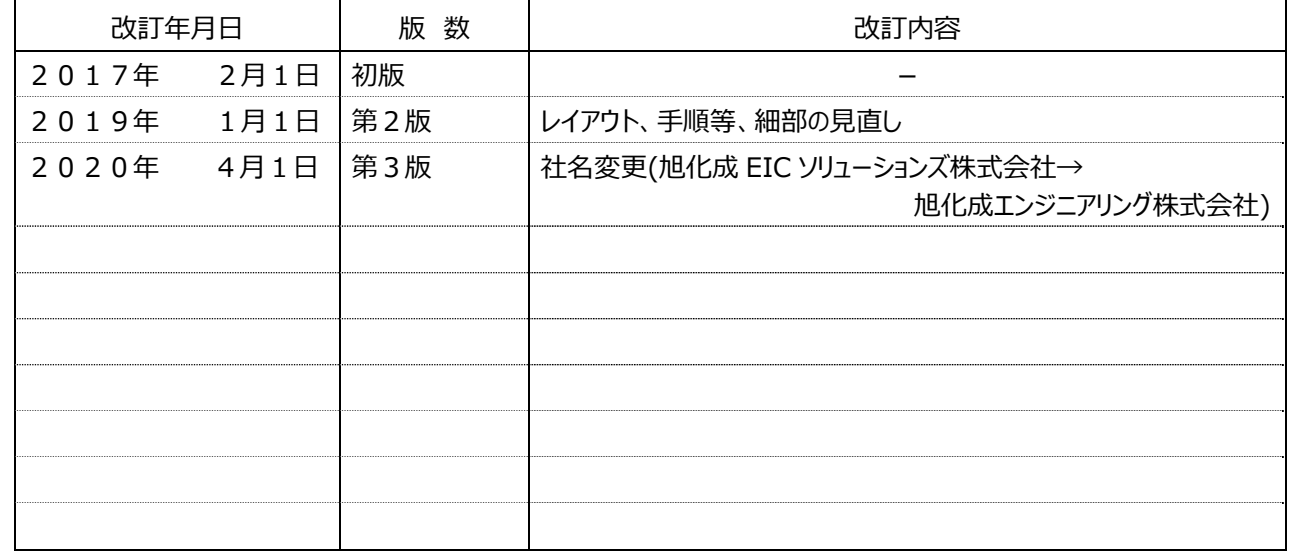

# **はじめに**

本装置は、厚生労働大臣指定型式検定機関である社団法人産業安全技術協会が刊行した「工場電気設備防爆指針 (国際規格に整合した技術的基準対応)」の防爆検定に合格した「耐圧防爆形秤量器インターフェイス」で、旭化成エンジニア リング株式会社、株式会社宮⽊電機製作所、新光電⼦株式会社の 3 社で共同開発しました。

本装置は、新光電子株式会社製「本質安全防爆構造電子はかり (FZ シリーズ) 」用のシリアル通信 (RS232C) 機能付 電源供給バリアを耐圧防爆容器に収納した装置です。

したがって、次の特徴を持っています。

- (1) 従来の⾮危険場所に設置していた電源ボックスを防爆エリアに設置することができます。
- (2) 秤量器データを伝送する⽬的で、次をオプションとして内蔵することができます。
	- ・ RS232C/Ethernet 変換器
	- ・ RS232C/無線 LAN 変換器

本書は、本装置を設置、電気工事、および保守点検をされる方など、電気的専門知識、防爆上の専門知識がある方、 ネットワークの専門知識がある方を対象としています。

また、本書は最終ユーザー様へ渡るようご配慮ください。

安全に正しくご使⽤いただくため、必ず本書の内容を理解した後に使⽤してください。

# **重要なお知らせ**

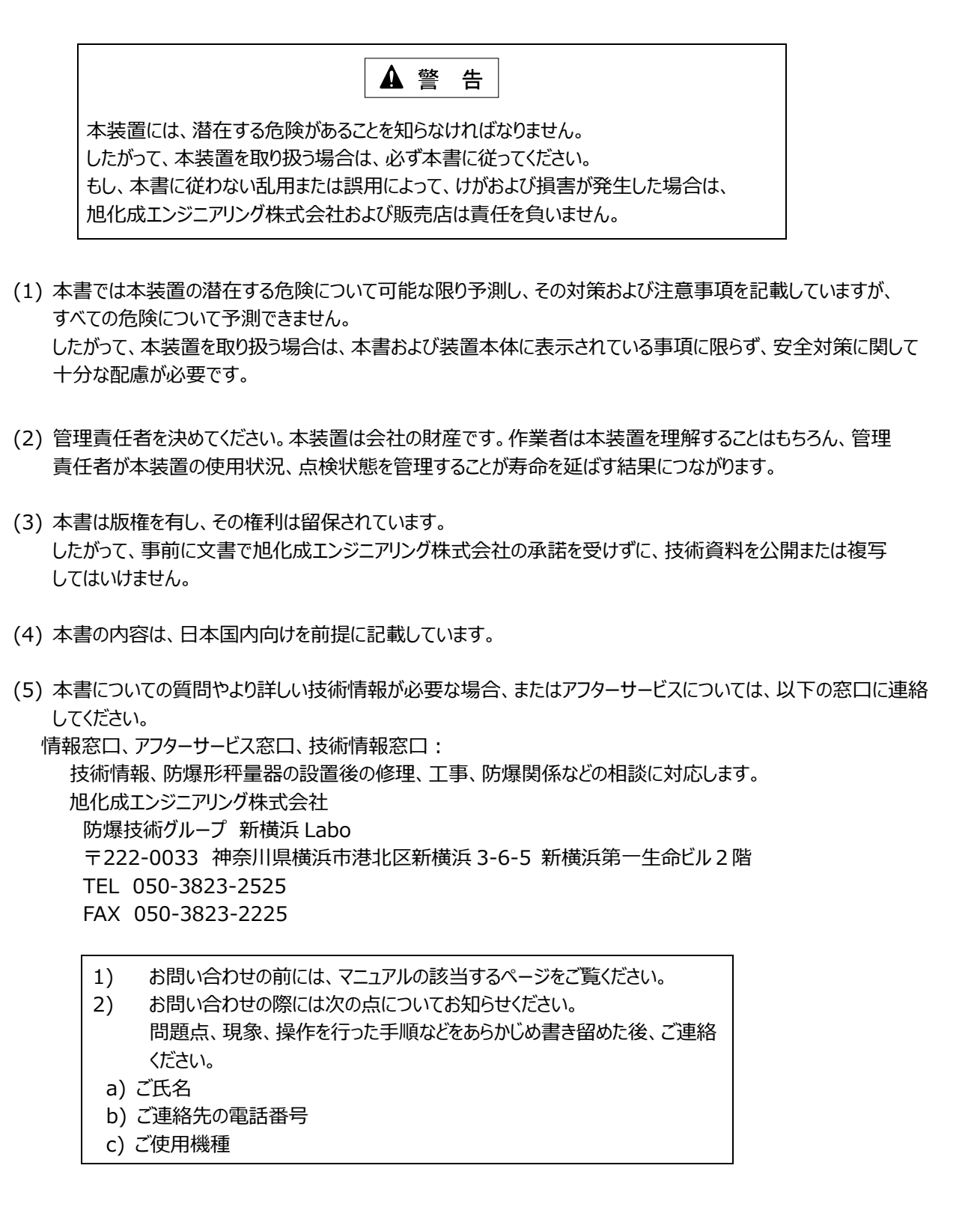

## **保証の限定**

- (1) 旭化成エンジニアリング株式会社は、次の期間本書の内容(指示)どおりに使用したにもかかわらず、納入 した装置の設計、または製造の不備が原因で故障、破損が発⽣した場合に限り、その部分について無償で修理 または交換をいたします。
	- また、このことによる技術員の派遣費⽤は、有償とさせていただきます。
		- 使用開始後 12 カ月間、または出荷後 18 カ月の短い方
- (2) 前項(1)に⽰す保証範囲は、不具合部分の修理または交換までとし、その不具合部分に起因する種々の出費 およびその他の損害の補償は免除させていただきます。
- (3) 次の故障、破損の修理は有償とさせていただきます。
	- 1) 故障、破損が本装置以外の装置が原因で発生した場合
	- 2) 保証期間経過後の故障、破損
	- 3) 火災、天災、地震等の災害および不可抗力による故障、破損
	- 4) 装置の誤用や乱用が原因で発生した故障、破損
	- 5) 旭化成エンジニアリング株式会社の文書による承諾なしで実施された修理、改造による故障、破損
	- 6) 旭化成エンジニアリング株式会社の装置や当社が指定した部品以外の部品を使用された場合の故障、 破損
- (4) 旭化成エンジニアリング株式会社は、本書に記載された使⽤法による損害のみについて責任を負い、 それ以外の場合は、記載の使用法による損害か否か不明な場合も含めて一切責任を負いません。 記載の使用法による損害以外の損害の場合、技術員の派遣費用は有償とさせていただきます。
- (5) 不具合の原因が不明確な場合は、双⽅で協議の上、処置を決定することとします。

# **梱包内容について**

梱包には、装置本体の他に付属品が⼊っています。 開梱して次のものがすべてそろっているかどうか確認してください。 万⼀、破損、部品不⾜およびその他のお気付きの点がありましたら、すぐに販売店にご連絡ください。

- (1) 防爆形秤量インターフェイス (EXWPS-1) 本体
- (2) ケーブルグランド(本体に取り付け)
- (3) 専用工具類
	- 1) 六角レンチ 6 mm (装置本体のカバー用)
	- 2) 六角レンチ 2 mm (ケーブルグランドのセットビス用)

# **本書の⽬的と構成について**

本書の目的は、防爆形秤量インターフェイス (EXWPS-1) について、正しい操作方法を知っていただくために詳しい情報を 提供することです。

また、本書は以下の情報を記載しています。

- 1. 安全にお使いいただくために この章では、防爆形秤量インターフェイス(EXWPS-1)を取り扱う場合に、守らなければならない安全事項について 説明しています。
- 2. 仕 様

この章では、本装置の仕様について説明しています。

- 3. 設置と配線 この章では、本装置の設置について説明しています。
- 4. システムセットアップ この章では、本装置のシステムのセットアップについて説明しています。
- 5. オプション この章では、本装置のオプションの適応例について説明しています。
- 6. 保守・点検 この章では、本装置の保守・点検について説明しています。

# 目次

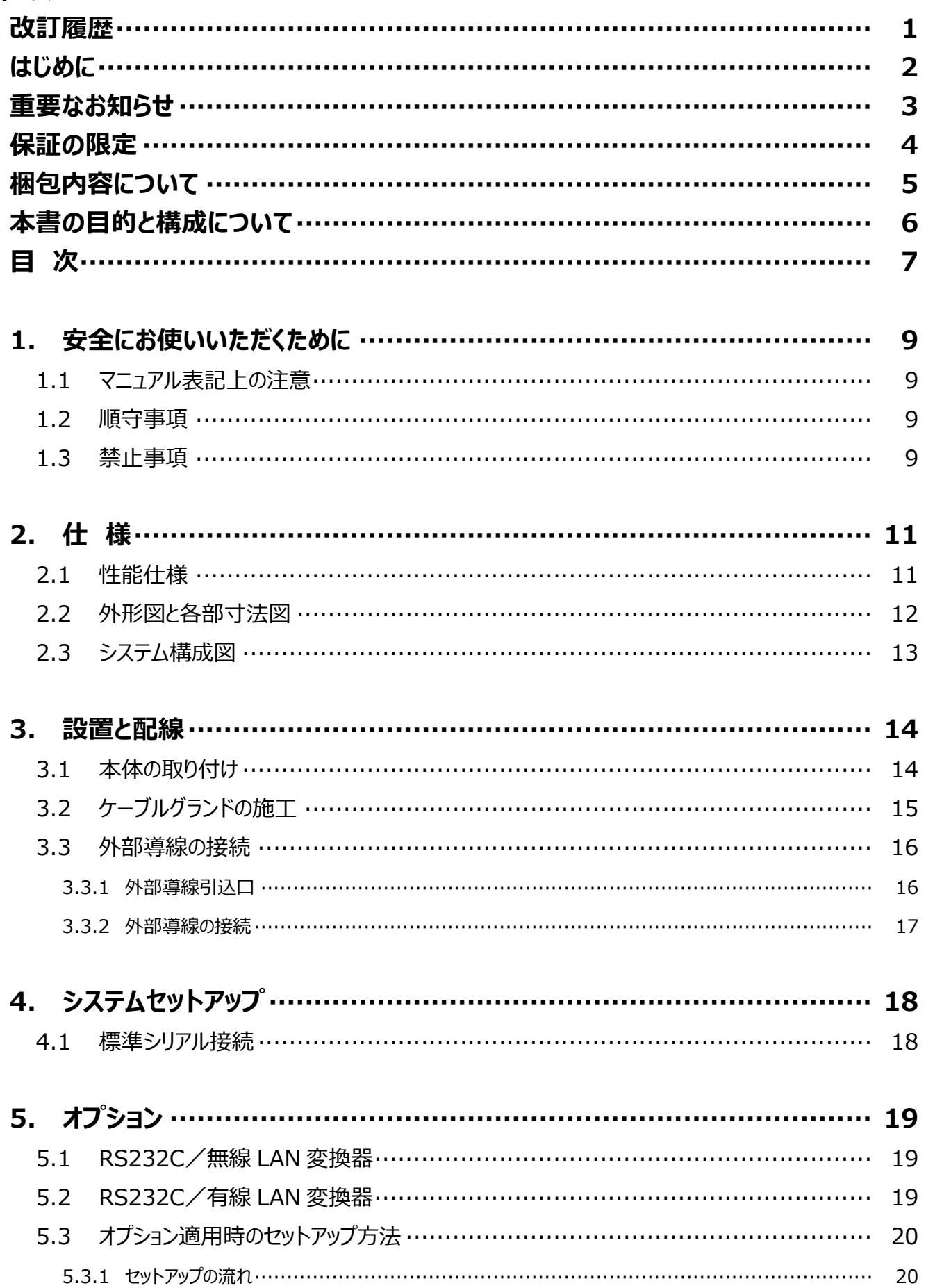

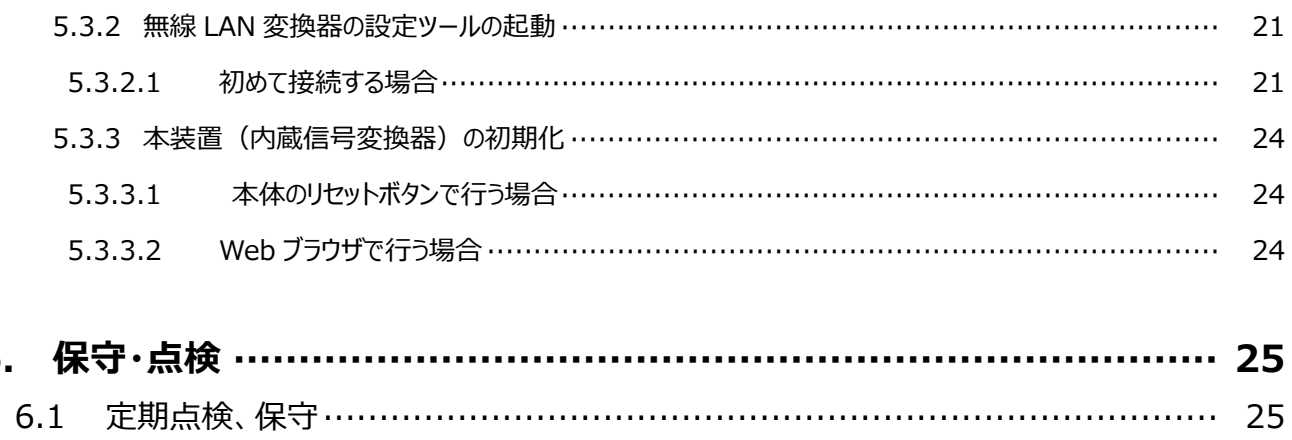

6.

# **1. 安全にお使いいただくために**

1.1 マニュアル表記上の注意

下表に本書で使用している記号の意味を示します。

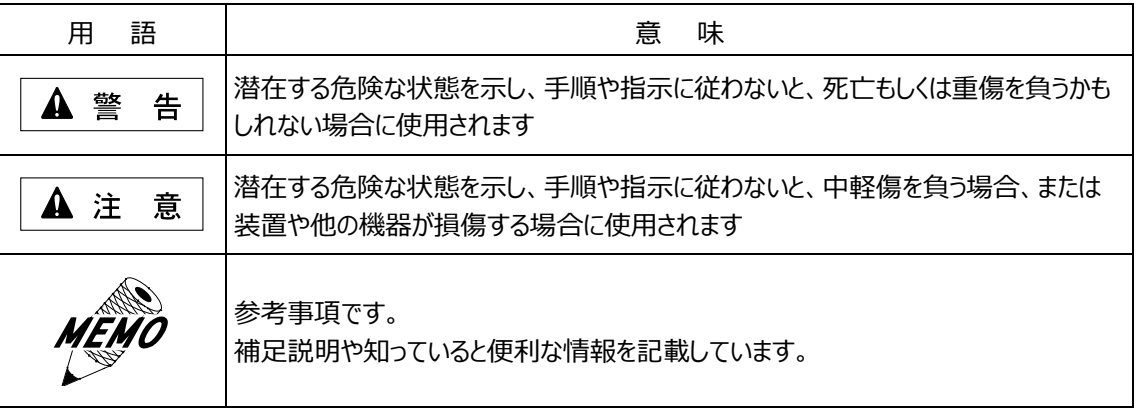

### 1.2 順守事項

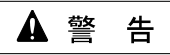

 電源ケーブルの取り付け作業時は、電源が供給されていないことを確認 してから作業を実施してください。 電源が供給されていると、感電するおそれがあります。

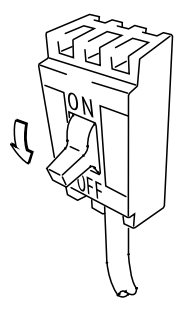

### 1.3 禁⽌事項

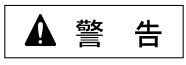

- (1) 本装置は解体、改造しないでください。 感電のおそれがあります。 また、防爆性能が保証できなくなります。
- (2) 定格電源電圧以外の電圧で使⽤しないでください。 仕様範囲外で使用すると、故障、感電のおそれがあります。
- (3) 装置の設置は通電状態で⾏わないでください。また、通電中は充電部に触れたり,近づいたりしないでください。 感電、爆発のおそれがあります。
- (4) 本装置の取り扱いは、装置を正しくご使用いただくため、十分な知識と技能を有する人が行ってください。
- (5) 配線作業時や配線後,接続端⼦に外⼒が掛からないようにしてください。 防塵・防⽔性能低下の原因になるおそれがあります。
- (6) 外部からの衝撃による損傷(凹み・キズ・ワレ等)がないか確認してください。 損傷のある状態のまま使用し続けると、防爆・防塵・防水性能が失われるおそれがあります。
- (7) アース端子は確実に接地してください。 感電、火災および爆発のおそれがあります。

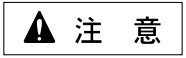

- (1) カバーの開閉時には指詰めに注意してください。 本装置は重量物です。落とさないよう注意してください。けがのおそれがあります。
- (2) 高温下での使用や、熱のこもる場所での使用は避けてください。
- (3) 本装置に衝撃を与えたり、振動が加わったりする場所での保管および使⽤はしないでください。 故障の原因になります。
- (4) 配線作業時や配線後,接続部に外力が掛からないようにしてください。 防爆性能低下の原因になるおそれがあります。
- (5) 充電部には触らないようにしてください。 感電、けがのおそれがあります。
- (6) 配線は図面に記載された専用ケーブルを使用してください。
- (7) 本体は垂直に設置してください。 垂直以外の設置は、内部機器の放熱が悪くなり故障の原因になります。
- (8) 人の生命に直接かかわる装置 (医療関連システム)、公共の機能維持施設 (原子力関連施設、等) には使 用しないでください。
- (9) 無線 LAN(オプション)は、電波法の規制を受けます。 したがって、海外では使⽤できません。
- (10)無線 LAN・有線 LAN(オプション)は悪意のある第三者から情報を盗み取られるおそれがあります。 お客様で十分なセキュリティの構築・設定を行ってください。

# **2. 仕 様**

# 2.1 性能仕様

表 2-1 性能仕様

| 項目        |                     | 内 容                                                                        |
|-----------|---------------------|----------------------------------------------------------------------------|
| 定格電圧      |                     | AC 100V 50/60Hz                                                            |
| 消費電力      |                     | 50VA (突入電流 10.5A 以下)                                                       |
| 絶縁抵抗      |                     | DC 500 Vにて10 MΩ以上 (充電部端子とFG端子間)                                            |
| 保護構造      |                     | IP65                                                                       |
| 使用周囲温度    |                     | $0$ ~+40℃                                                                  |
| 使用周囲湿度    |                     | 30~80 %RH (結露のないこと)                                                        |
| 防爆記号      |                     | バリアボックス : Exd(ia) II BT4                                                   |
|           |                     | 内蔵絶縁バリア: Exia II CT6                                                       |
| 材質        |                     | アルミ合金鋳物(ケース)                                                               |
| 外形寸法 (mm) |                     | W260×H260×D135 (突起物含まず)                                                    |
| 設計質量      |                     | 約 11 kg (オプション含まず)                                                         |
| インターフェイス  | 標準(シリアル)            | 規格: RS232C<br>ポート数:1ポート<br>接続:端子台<br>伝送速度: 20bps~921.6bps                  |
|           | オプション 1 (有線<br>LAN) | 接続: RJ45<br>伝送速度: 10/100Mbps<br>規格: IEEE802.3/IEEE802.3u                   |
|           | オプション 2 (無線<br>LAN) | モード: インフラストラクチャ/Ad-Hoc<br>セキュリティ: WEP64bit/128Bit 他<br>規格: IEEE802.11a/b/g |

# 2.2 外形図と各部寸法図

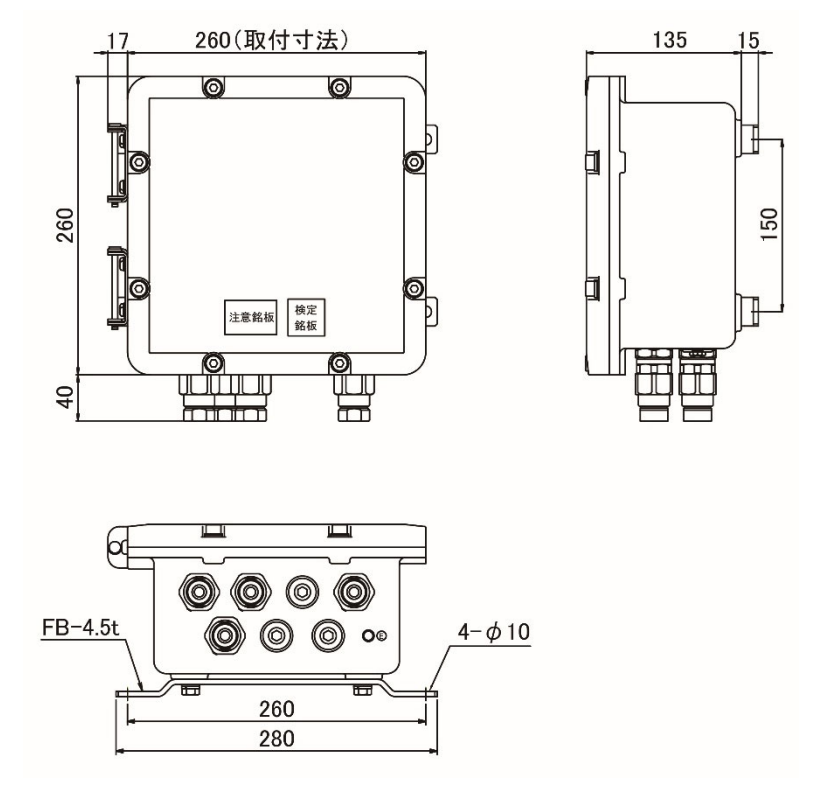

(単位: mm)

図 2-1 ⼨法図

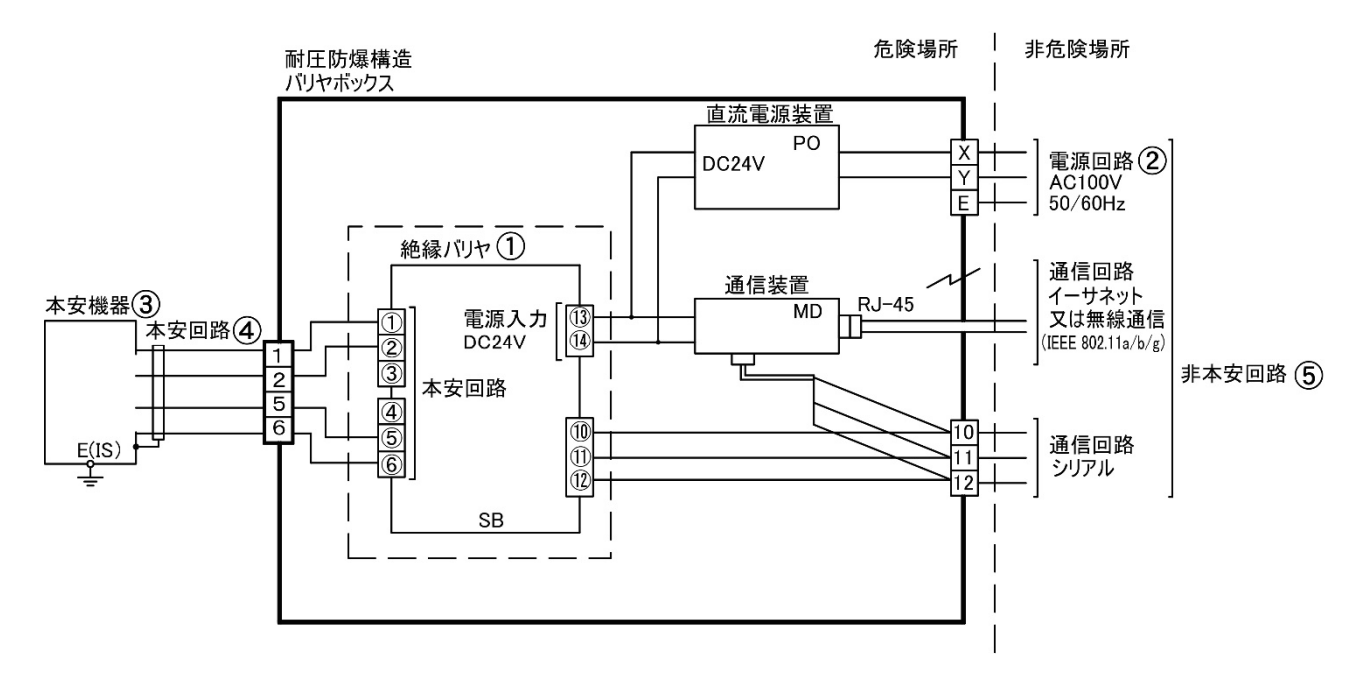

図 2-2 システム構成図

(1) 絶縁バリア①

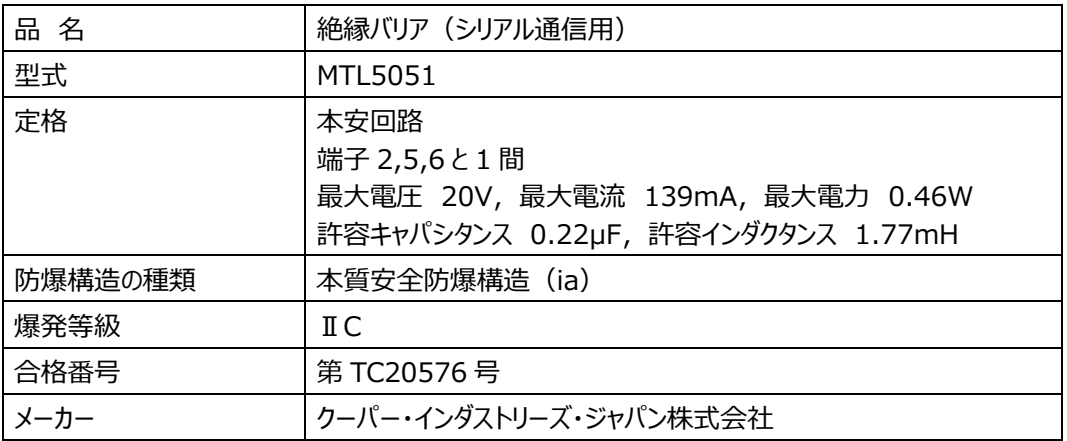

- (2) 絶縁バリアの通信回路と接続して使用する一般機器 入力電源、機器内部の電圧、等が正常状態および異常状態でも、 AC125V 50/60Hz、DC125V を超えな いように設計しています。
- (3) 電源回路② AC100V 50/60Hz を接続してください。
- (4) 本安機器③や本安関連機器等を接続する配線 電磁誘導または静電誘導によって、本安回路④の本質安全防爆性能を損なう電流および電圧が本安回路④に 誘起されないように配置しています。
- (5) ⾮本安回路⑤ 許容電圧 AC125V 50/60Hz, DC125V

## **3. 設置と配線**

設置できる危険場所は、「ゾーン1」、「ゾーン2」に分類される危険場所です。 「ゾーン0」では使用できません。 機器の分類「グループⅡA〜ⅡB」、温度等級「T1〜T4」の可燃性ガス・蒸気に適用できます。

- 3.1 本体の取り付け
	- 1) 本体の取り付けは、振動の少ない場所に六角穴付ボルト M8 (4 本) で取り付けます。 取付ボルトは錆びにくい材質のものを使用し、バネ座金等で緩み止めを施します。
	- 2) カバーを開ける場合は、付属の六角棒レンチ (対辺 6mm) を使用してボルトを緩めます。
	- 3) カバーを閉める場合は、接合⾯にキズやゴミ、砂等がないことを確認してから締め付けます。 カバー締付ボルトは、納入時に取り付けられていたボルト(六角穴付ボルト M8、降伏点 450N/mm<sup>2</sup>)を均等 に締め付けます。
		- · 適正トルクの目安: 12.5N·m

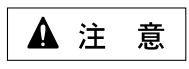

カバー締付ボルトは、納入時に取り付けられていたボルトを使用してください。 他の種類のボルトを使⽤しますと防爆性能が保持できなくなります。

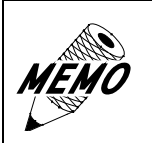

指定の部品を紛失・交換される際は「重要なお知らせ」のアフターサービス 窓口に連絡してください。

- 3.2 配線の引き込み
	- ケーブルグランドでの引き込み、締め付け方法は、以下の手順で施工します。
		- 例: LAN ケーブルを接続する場合
			- 1) 納入図面に記載されたケーブルを使用します。
			- 2) 六角穴付止ネジ2を緩めます。
			- 3) カバー⑥を取り外します。
			- 4) パッキン③、ガイドリング④を取り出します。
			- 5) ケーブル⑤を下図のように通して、LAN ポートまでの長さを調節します。
			- 6) グランド①でケーブル⑤を固定します。
			- 7) RJ-45 コネクタをかしめて、LAN ジャックに接続します。
			- 8) カバー⑥をボディー⑦に締め付けます。
			- 9) (緩みを防ぐために)六角穴付止ネジ②を締め付けます。
			- 10) 保護管をカップリング⑧に取り付けます。

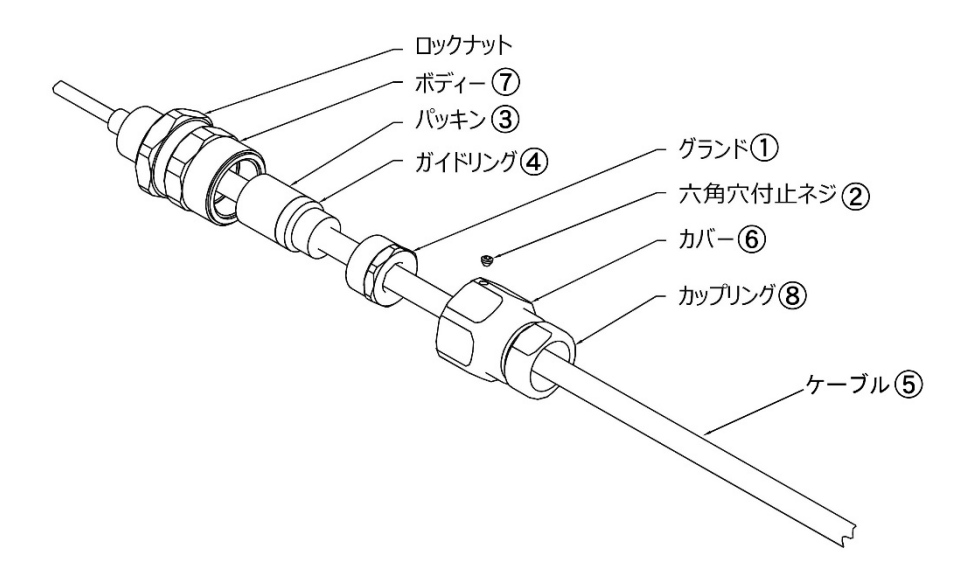

図 3-1 ケーブルグランドでの施工要領

# 3.3 外部導線の接続

# 3.3.1 外部導線引込口

外部導線引込口の配置は、以下を参照してください。

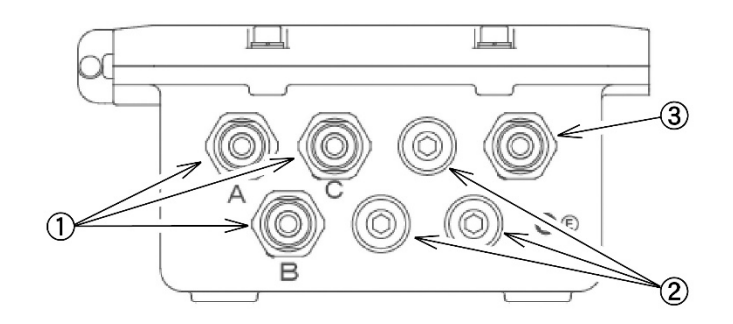

## 図 3-2 外部導線引込口配置図

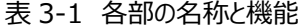

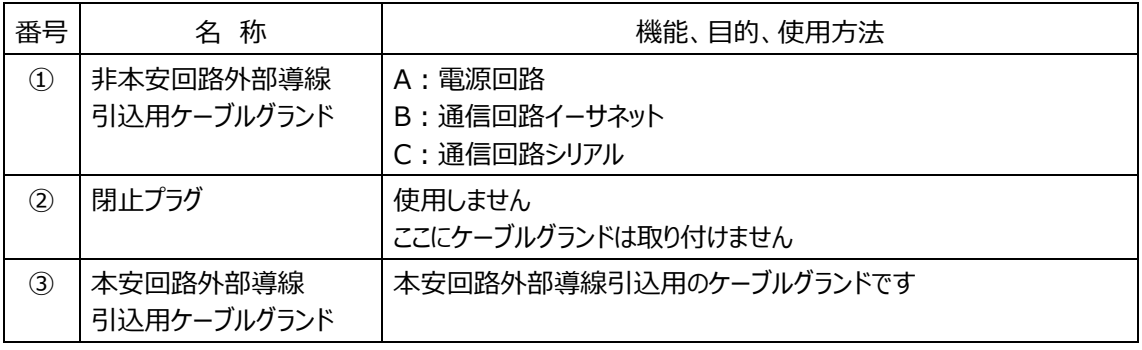

#### 3.3.2 外部導線の接続

外部導線の接続は、以下を参照してください。

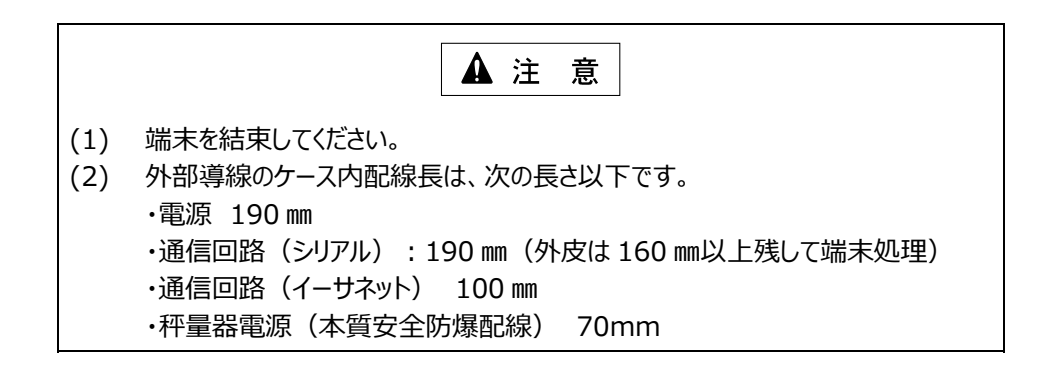

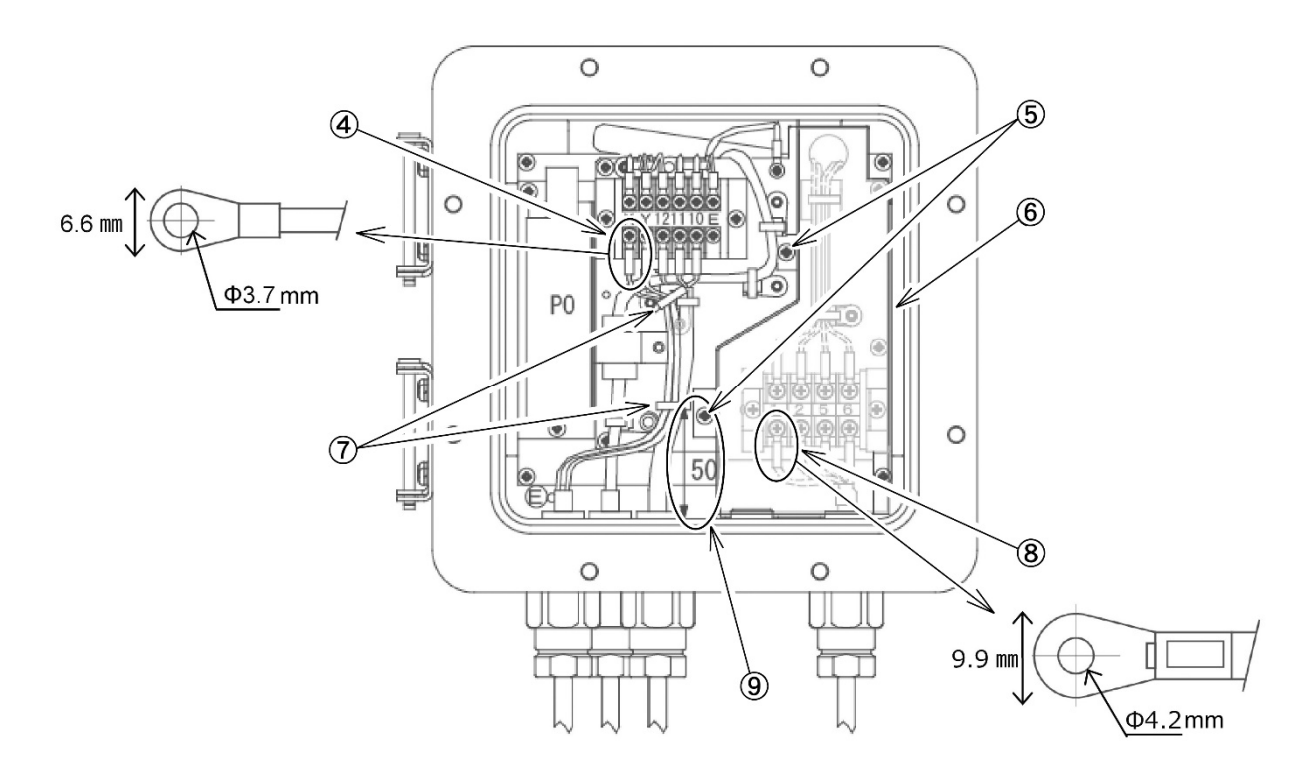

図 3-3 外部導線引込口配置図

表 3-2 各部の名称と機能

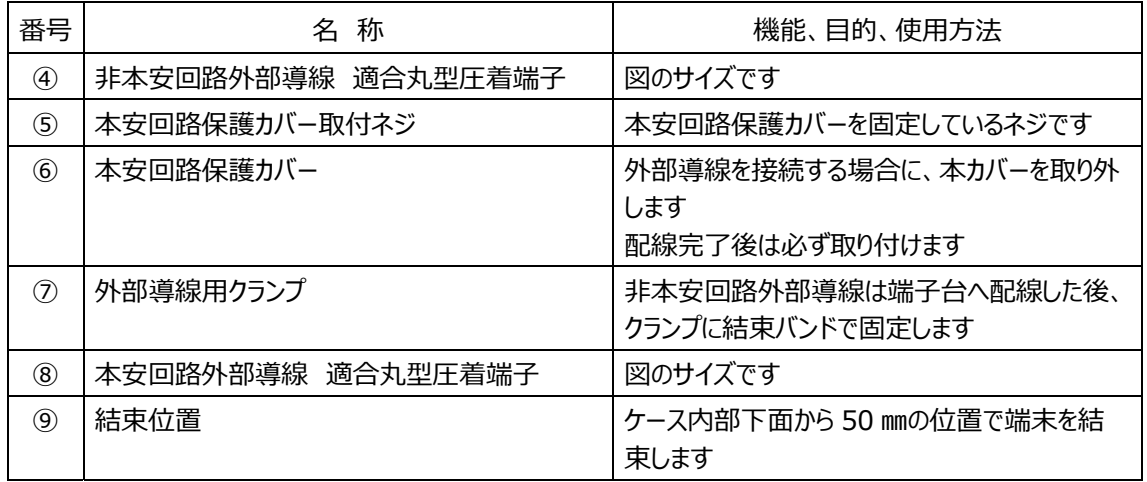

# **4. システムセットアップ**

4.1 標準シリアル接続

本装置は、RS232C シリアル接続を標準インターフェイスとしています。 信号名は、「図 4-2 EXWPS-1 の端子台」のとおりです。 受信機器(PC/PLC/信号変換器)とはクロスケーブルで接続します。

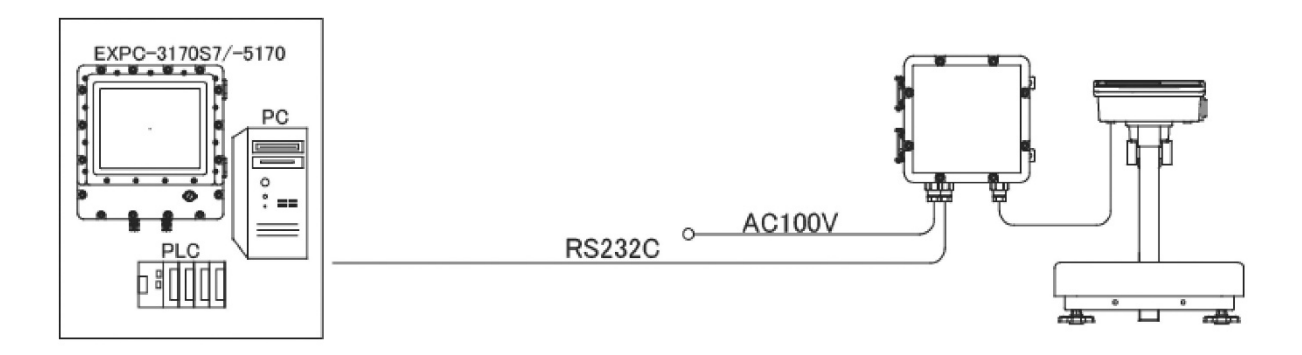

#### 図 4-1 標準シリアル接続

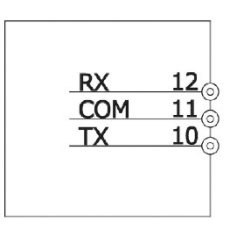

#### 図 4-2 EXWPS-1 の端子台

# **5. オプション**

本装置は、オプションとして次の機器が内蔵可能です。

- ・ RS232C/無線 LAN 変換器
- ・ RS232C/有線 LAN 変換器
- 5.1 RS232C/無線 LAN 変換器

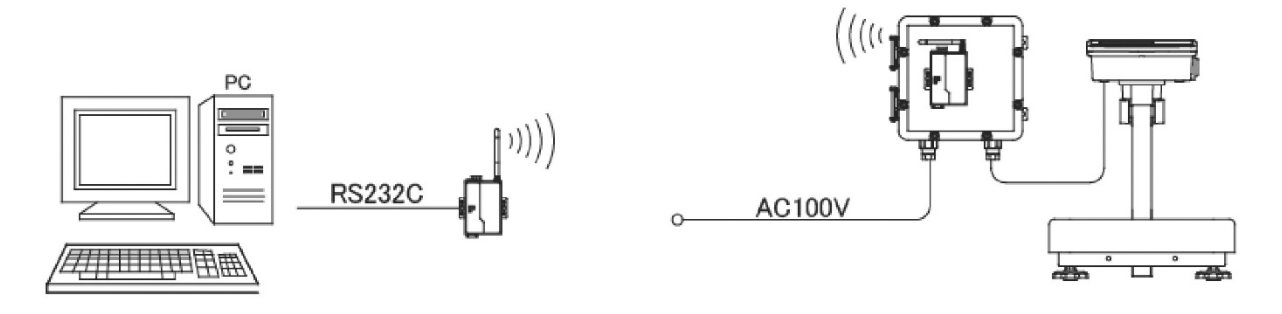

#### 図 5-1 RS232C/無線 LAN 変換器の適用例

5.2 RS232C/有線 LAN 変換器

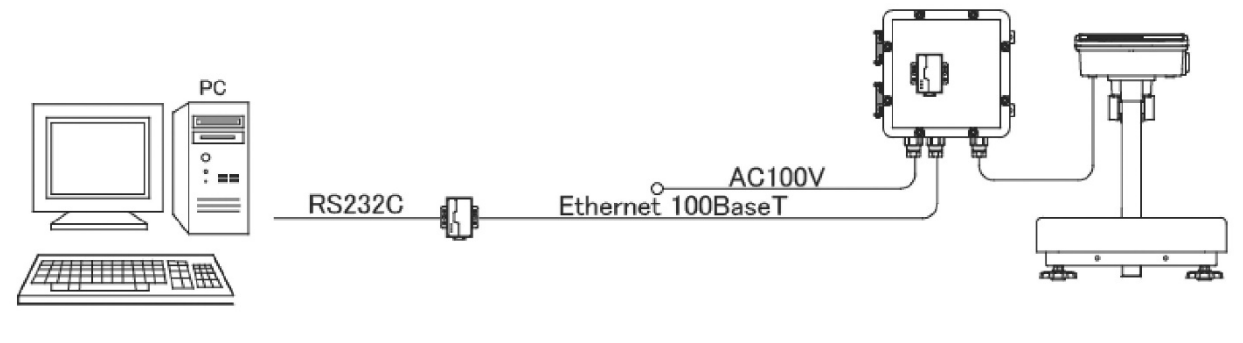

#### 図 5-2 RS232C/有線 LAN 変換器の適用例

5.3 オプション適用時のセットアップ方法

オプションとして内蔵する次の機器のセットアップは、Web ブラウザで変換器本体にアクセスすることによって簡単に設定を⾏うこ とができます。

- ・ RS232C/無線 LAN 変換器
- ・ RS232C/有線 LAN 変換器
- 5.3.1 セットアップの流れ

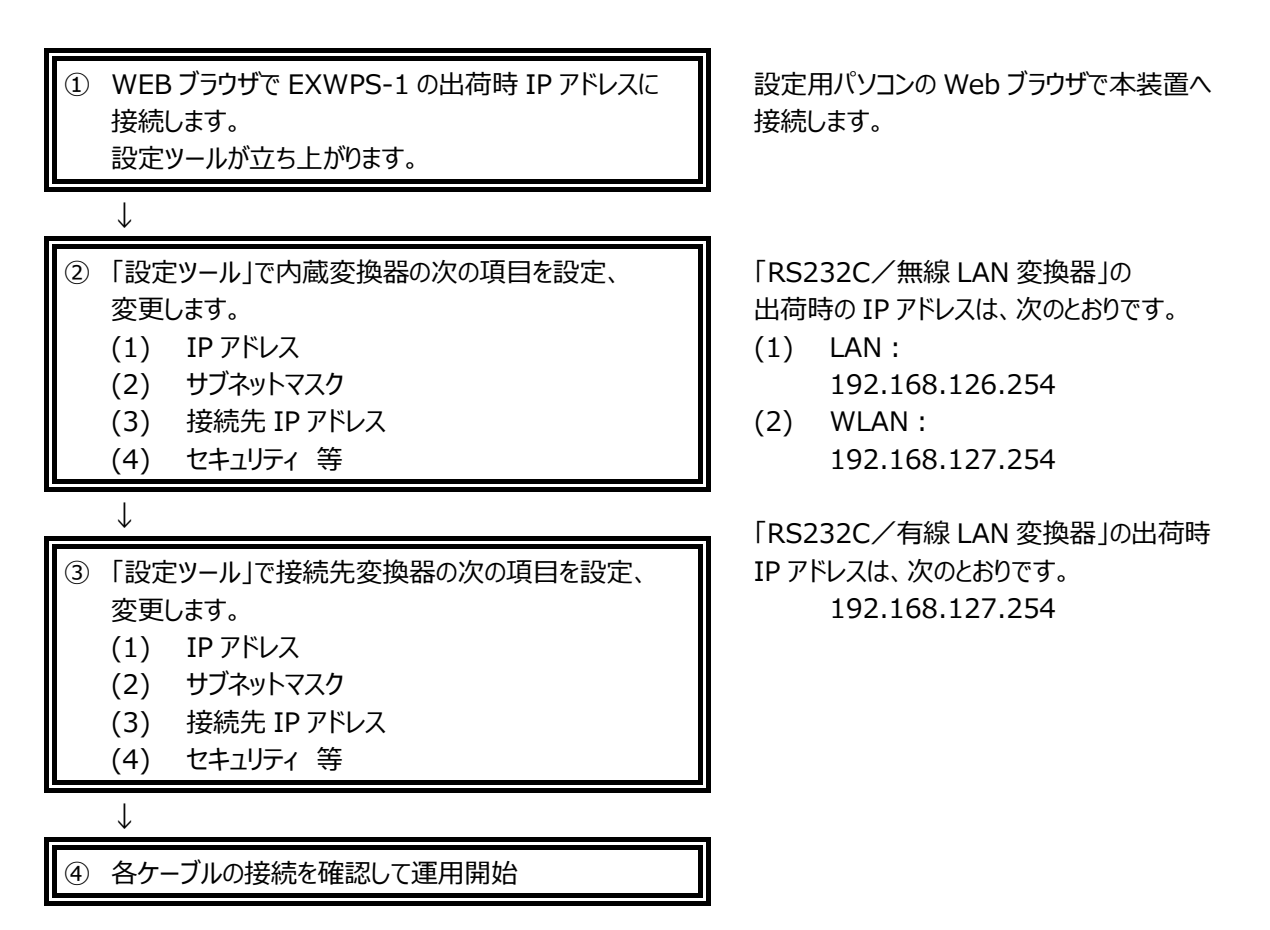

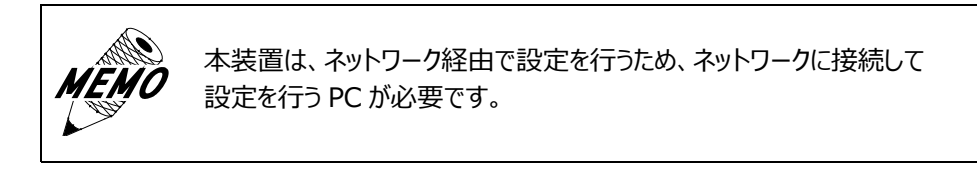

設定用の PC をネットワークに接続した後に Web ブラウザで設定を行います。

#### 5.3.2.1 初めて接続する場合

「RS232C/無線 LAN 変換器」の具体的なセットアップ方法を説明します。 「RS232C/有線 LAN 変換器」についても、ほぼ同様にセットアップが可能です。 以下の手順に従ってください。

- (1) 設定ツールの表示
	- 1) 本装置と設定⽤ PC を、同じ無線ネットワークに接続 します。
	- 2) PC の IP アドレスが本装置と重複しない IP アドレス 「192.168.126.XXX」にします。 例︓192.168.126.10 など。
	- 3) 次にサブネットマスクを 255.255.255.0 にします。 本装置の出荷時設定 IP アドレス: 192.168.126.254
	- 4) WEB ブラウザの URL 欄に、本装置の出荷時 IP ア ドレスを入力します。 入力例: http://192.168.126.254/
		- ・ ⼊⼒すると、設定ツールが表⽰されます。
	- 5) Login ボタン①をクリックします。

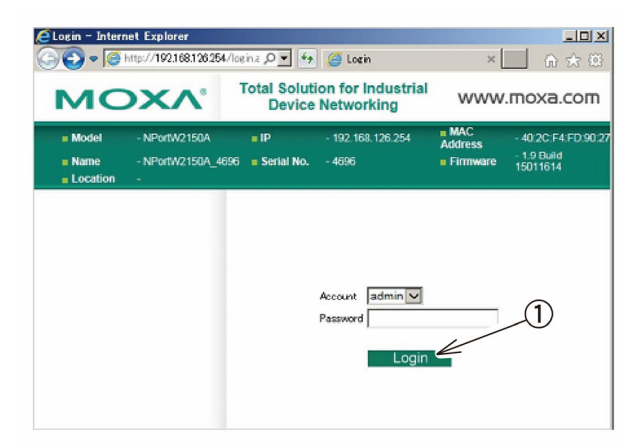

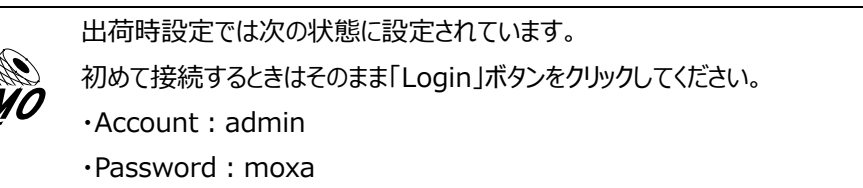

・ 「Menu と現在の設定 Over View」(現在の 設定情報)が表示されます。

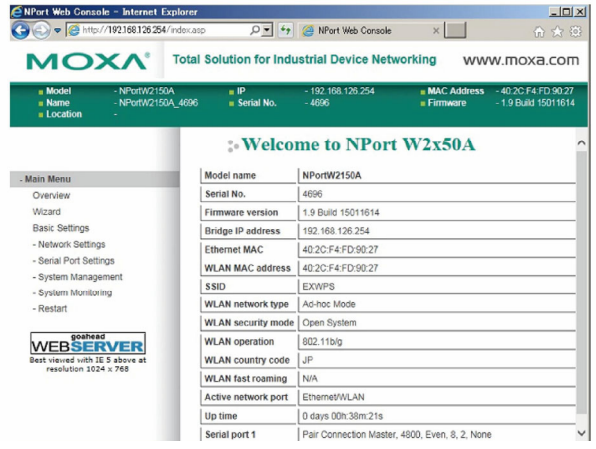

手順 6)以降は、内蔵変換器(Slave)と非危険場所に設置する変換器(Master)を 1:1 接続する場合の設定に ついて、Wizard を使っての設定⽅法を説明します。

Wizard は、「Step1/5」~「Finish Settings」の 6 段階の設定、確認が必要です。

- (2) Step1/5
	- 6) Wizard②をクリックします。
	- ・ Setup-1/5 が開始されます。
	- 7) 自身の IP アドレス3を設定します
	- 8) サブネットマスク④を設定します。
	- 9) Next ボタン⑤をクリックします。

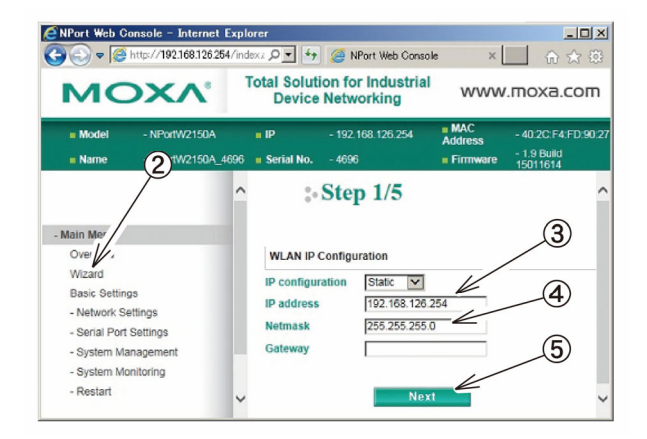

(3) Step2/5

- 10) ネットワークタイプ⑥を選択します。
	- Ad-Hoc Mode  $(=1:1)$
- 11) SSID (アクセスポイント経由) ⑦を設定します。
- 12) Next ボタン⑤をクリックします。

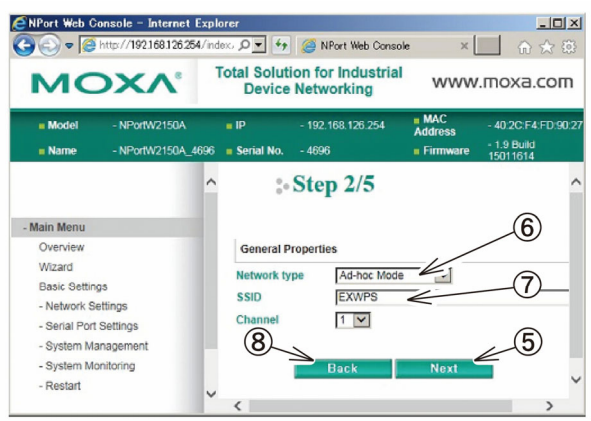

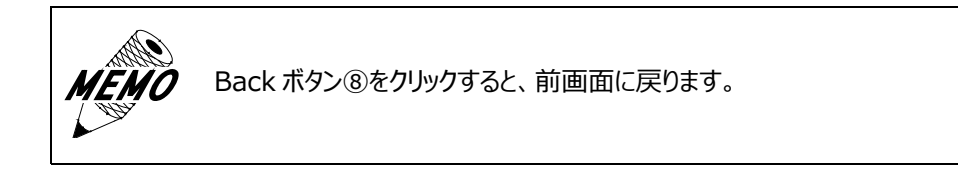

(4) Step3/5

セキュリティの設定を⾏います。

- 13) Encryption⑨の「WEP」を選択します。
	- · WEP-Key の入力画面が表示されます。
- 14) WEP-Key を入力します。
- 15) Next ボタン⑤をクリックします。

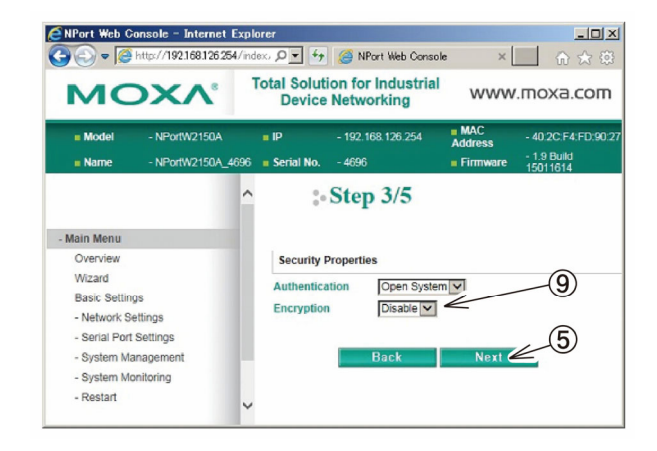

## (5) Step4/5

オペレーションモードの設定を⾏います。

- 16) Operation mode の Pair Connection Master ⑩を選択します。
	- 1:1接続の (Master)設定です。

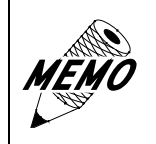

接続先変換器の Operation Mode 設定は、「Pair Connection Slave」 を選択します。

- 17) Destination address⑪に接続先変換器の IP アドレスを入力します。
- 18) Next ボタン⑤をクリックします。
- (6) Step5/5

シリアルポート(通信条件)の設定を⾏います。

- 19) inteface⑫の各部を選択します。 例: 電子はかり (FZ シリーズ)の RS232C 通信のデフォルト設定値
	- · ボーレート: 4,800bps
	- · データ長: 8bit
	- · ストップビット: 2
	- パリティ:偶数
	- フロー制御:無し

20) Next ボタン⑤をクリックします。

@NPort Web Console - Internet Explorer  $-10x$  $\bullet$  http://192168.126.254  $x \Box \text{ } \text{ } \text{ }$ ex. ○ ■ <sup>4</sup> ● NPort Web Console Total Solution for Industrial<br>Device Networking **MOXA'** www.moxa.com  $MAC$ 192.168.126.254 : Step 4/5  $^{\circledR}$  $\left(1\right)$ - Main Menu al COM le of he FC2217 Overview CP Server<br>CP Client Mizard  $op$ Basic Settings Operatio - Network Setting 19216812625 - Network Settings<br>- Serial Port Settings<br>- System Managemen Ethernet Modem  $\overline{5}$ - System Monitoring Restart

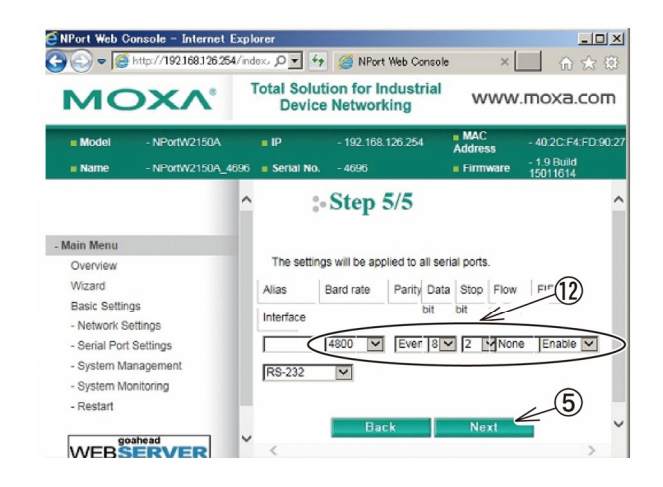

(7) Finish Settings

Step1/5~Step5/5 の内容を確認します。

- 21) 設定情報の内容を確認します。
- 22) 内容が正しければ、Submit⑬をクリックします。
- 23) 内容を修正する場合は、Back ボタン⑧をクリック します。

表⽰される各画⾯で内容を修正します。

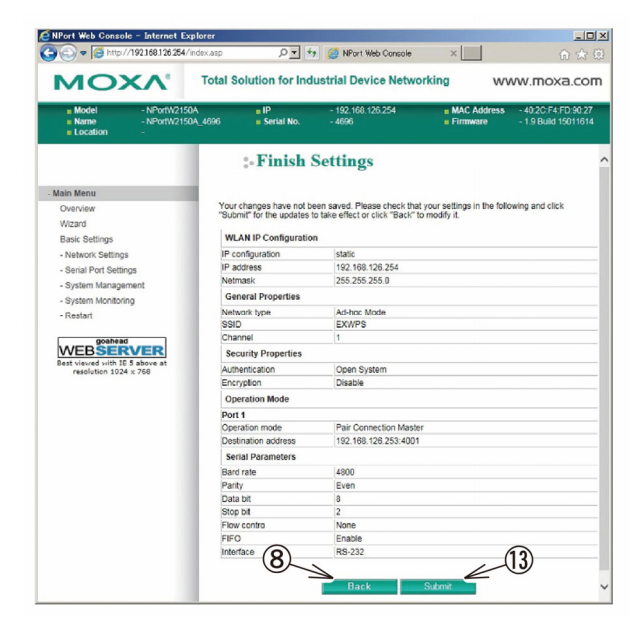

#### 5.3.3 本装置(内蔵信号変換器)の初期化

本装置に設定された IP アドレスが不明になった場合などのときは、本装置を初期化します。 初期化すると、IP アドレスや、その他の設定が⼯場出荷状態に戻ります。

- 5.3.3.1 本体のリセットボタンで⾏う場合
- (1) RS232C/無線 LAN 信号変換器

 「RS232C/無線 LAN 信号変換器」本体上⾯の リセットボタン①を押します。

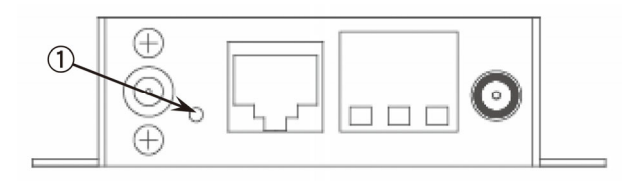

(2) RS232C/有線 LAN 信号変換器 「RS232C/有線 LAN 信号変換器」本体上⾯の リセットボタン②を押します。

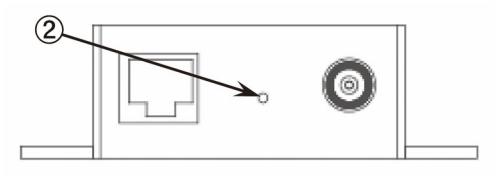

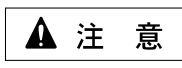

防爆ケース内蔵オプションの場合、防爆ケースを開ける必要があります。

「5.3.3.2 Web ブラウザで⾏う場合」にしたがってリセットすることを推奨します。

## 5.3.3.2 Web ブラウザで⾏う場合

### (1) RS232C/無線 LAN 信号変換器

- 1) Web ブラウザで本装置にログインします。
- 2) メニューから「System Management」→「Maintenance」→「Load Factory Default」を選択します。
- 3) 「Submit」をクリックします。

### (2) RS232C/有線 LAN 信号変換器

- 1) Web ブラウザで本装置にログインします。
- 2) メニューから「Load Factory Default」を選択します。
- 3) 「Submit」をクリックします。

**6. 保守・点検** 

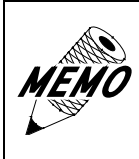

防爆電気機器を安全に設置、運用、保守いただくために、SBA-Ex など の適切な防爆専門知識を保有・活用されることをお勧めします。 SBA-Ex 資格とは、一般社団法人、日本電気制御機器工業会が推奨 する、防爆電気機器安全資格制度です。

#### 6.1 定期点検、保守

本装置を最良の状態で使⽤するために、定期的な点検を⾏ってください。

- (1) ⼀般事項
	- 1) 周囲環境の点検項目 周囲温度は適当(0〜+40℃)か?
	- 2) 電気的仕様の点検項目 電圧は適当 (AC 100V 50/60Hz) か?
	- 3) 取り付け状態の点検項目 接続ケーブルのコネクタと端子に緩みがないか?
- (2) 防爆事項
	- 防爆形電気設備の保守については防爆指針の抜粋を記載しています。
	- 1) 作業前の注意事項
		- a) 保守内容の明確化
		- b) ⼯具、材料、取り替え部品などの準備
		- c) 通電停⽌の必要性の有無と停電範囲の決定および確認
		- d) 爆発性ガスの存在の有無と⾮危険場所としての取り扱い
		- e) 作業者の知識および技能
		- f) 防爆性の復元が困難な修理に関しては、電気機器の製造者と協議すること
	- 2) 作業中の注意事項
		- a) 通電中の点検作業の場合は、本体、透明窓などを開かないこと
		- b) 整備または修理の作業は、電気設備を⾮危険場所に移して実施することが望ましいが、やむを得ず 危険場所で実施する場合は、次の条件により実施すること
			- ・ 通電を停⽌しなくても、電気設備が点⽕源とならないことが明らかな場合
			- ・ 作業中に危険雰囲気を⽣成するおそれがないことを確認した場合
		- c) 危険場所で保守を⾏う場合は、衝撃⽕花を発⽣させないように実施すること
		- d) 整備および修理の場合は電気機器の防爆性に関係する分解・組立作業を
			- 伴うので、対象の保守部分のみならず、他の部分に対しても防爆性を損なわないように実施すること
		- e) 危険場所で使用する保守のための電気計測器は、防爆構造のものであること
	- 3) 作業後の注意事項
		- 電気設備全体として防爆性を復元させること
	- 4) 防爆性復元 (耐圧防爆性の確保) の確認事項
		- 耐圧防爆性の確保については、主として次の点を確認すること
		- a) 容器の接合面に損傷がないこと
		- b) 隙間および隙間の奥⾏きについては、防爆構造上必要な数値が確保されていること
		- c) 容器外⾯および透明板などに損傷または⻲裂がないこと
		- d) ネジ類は、均⼀かつ、適切に締め付けられていること
		- e) 金属部には錆が発生しないように、十分な防食処理が施されていること

(3) 点検と保守の内容

爆発性雰囲気では、腐⾷性ガスの混在するところが多くあります。 電気機器のケース、カバー等の表⾯に錆が発⽣しているようであれば、防錆処置が必要です。 発錆がひどい場合、内部爆発強度に耐えられないことも考えられます。 「(2) 防爆事項」の内容を補⾜して具体的に説明します。

- 1) ケースおよびカバーは次の点検を実施する。
	- a) ケース、カバー間の接合面が錆びて、隙間が正常品より大きくなっていないか点検する。
	- b) 錆が多量に発生している場合は軽くやすり掛けを行うか、サンドペーパで錆を落としてから、接合面に 防錆油を塗布する。
		- 防錆油の製品名:エッソ製アンチラスト
	- c) 点検後カバーを閉じる場合は、接合⾯にちりや砂などがないことを確認する。
	- d) カバーの締め付けネジは、スプリングワッシャを取り付けた上で確実に締め付ける。
		- ・ 締め付けトルク︓12.5N・m
	- e) ケースを開かなかった機器についても、締め付けネジが緩んでいないか点検する。 定期修理での全数点検項⽬に⼊れておく。
	- f) 電気機器のケース、カバー等の表⾯の発錆がひどい場合は新品と交換する。
- 2) ケーブル配線は次の点検を実施する。
	- a) グランドパッキンが緩んで、電線が引っ張られていないか点検する。
	- b) グランドパッキンが緩んでいる、またはケーブルの自重で下方へずれている場合は、グランドパッキンを 更に締め込む。
	- c) グランドパッキンがしっかり締まっていることを確認する。
	- d) 必要に応じて内部パッキンのみを新品と交換する。
- 3) 電気的接続部の端子の緩みを点検する。

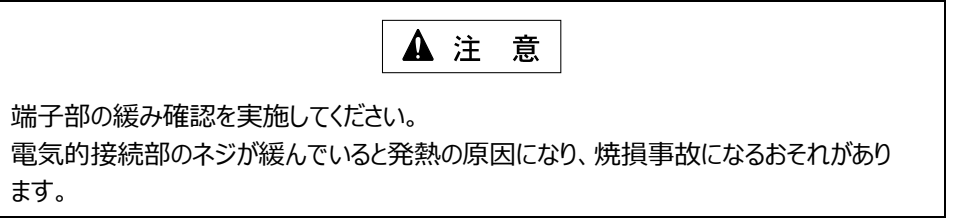

4) 長期間(約 30 日)休止していたものや、屋外に設置されている機器は、絶縁抵抗を測定する。

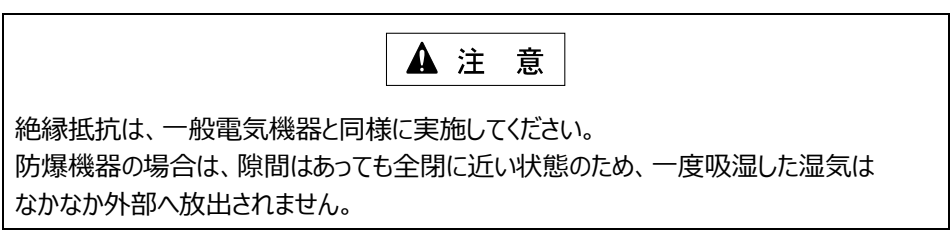

防爆形秤量インターフェイス

EXWPS-1 ユーザーズマニュアル(取扱説明書 M-EXWPS-C)

2020年 4⽉ 1⽇ (第3版)

発行 旭化成エンジニアリング株式会社

〒210-0024 神奈川県川崎市川崎区⽇進町 1-14 キューブ川崎 6階

> TEL 044-382-4613 FAX 044-382-4624 https://www.asahi-kasei.co.jp/aec/